# **3 INTERPOLATION**

# **Contents**

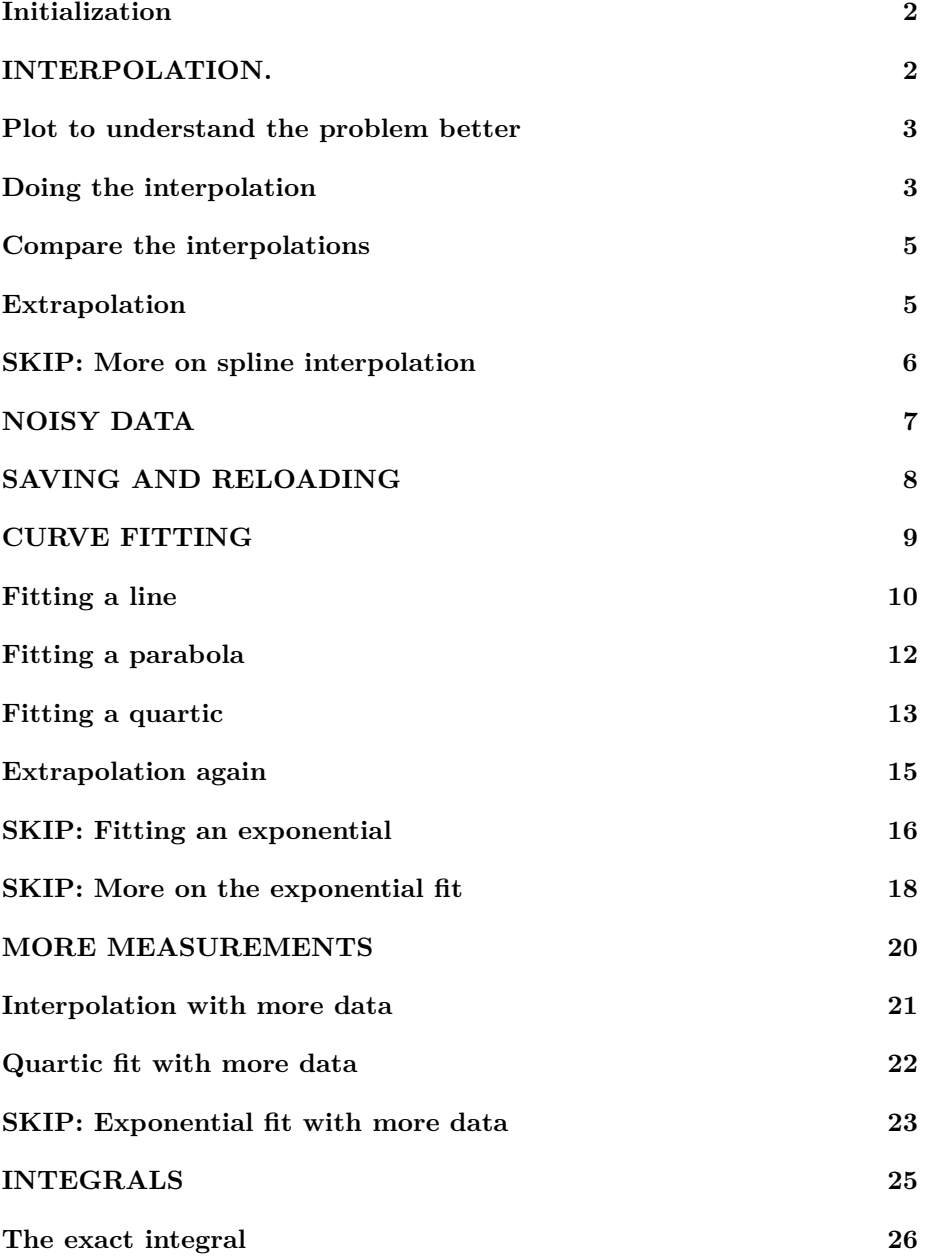

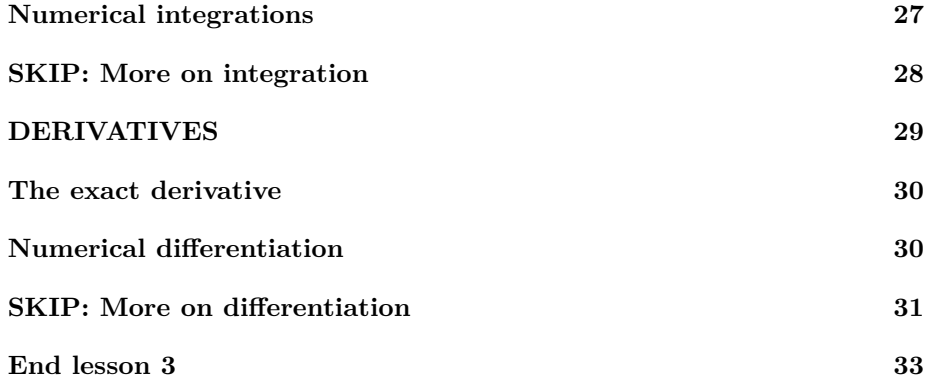

# <span id="page-1-0"></span>**Initialization**

```
% re duce n e e d l e s s w h i t e s p a c e
format compact
% re duce i r r i t a t i o n s
more off
% s t a r t a d i a r y
%d i a r y l e c t u r e N . t x t
```
# <span id="page-1-1"></span>**INTERPOLATION.**

Probably, you have already done interpolation before in other courses. In fact, if you are in ME Tools, you are doing it there right now. The next few sections will explain how you can do it much easier and better with Matlab.

As an *example* problem that requires interpolation, assume that we have placed a hot bar with its ends in contact with ice water. The temperature of the bar will then decay over time to 0 degrees Centigrade. We have measured the temperature of the center of the bar at 6 times spaced half a minute apart. Taking the first of these times as time zero, the measured data are:

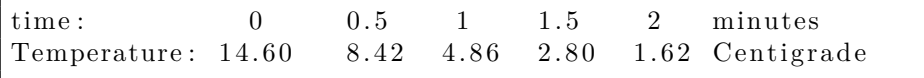

We will define Matlab arrays timeMeasured and TempMeasured as the six measured times and temperatures respectively.

(Note to some students. This is a lecture about interpolation, *not* heat conduction. You do not need to understand heat conduction to follow this lecture. All you need to know that we want to interpolate the data above. If you want, you can think of them instead as tabulated values in a ME Tools table.) *Supposedly unknown to us*, the exact temperature is given by

 $T_{\text{exact}} = 14.6 \exp(-1.1t);$ 

We will *pretend* that we only know the measured temperatures. So we have to interpolate using *only* those measured data. But *afterwards* we will cheat and evaluate the errors using the exact function above. Just to see how well we are really doing interpolating.

To make that easier, we will create a function TempExactFun to evaluate the exact temperature that we pretend not to know. Since the function is very simple and not intended for more general use, we do not need to create a function file for it. Instead we can define TempExactFun as a "handle" to an anonymous function.

```
% d e f i n e t imeMeasured and TempMeasured as g i v e n
timeMeasured=[ 0 \t 0.5 \t 1 \t 1.5 \t 2];
TempMeasured = [14.60 \t8.42 \t4.86 \t2.80 \t1.62];
% make TempExactFun a handle to an anonymous function
TempExactFun = \mathcal{Q}(t) 14.6 *\exp(-1.1*t);
disp ( ' ' )
```
#### <span id="page-2-0"></span>**Plot to understand the problem better**

Let's plot the measured five values versus the exact solution that we pretend not to know. Note that to plot a function, you need to create a set of plot points. These are *different* from the measured points and just used for plotting.

```
% g e n e r a t e 100 t ime v a l u e s be tween 0 and 2
timePlot = linespace(0, 2, 100);% g e n e r a t e c o r r e s p o n d i n g e x a c t t em p e r a t u r e s
TempExactPlot = TempExactFun(intinePlot);% c r e a t e t h e p l o t , u s i n g c i r c l e s f o r t h e measured p o i n t s
plot (timePlot, TempExactPlot, '-−k',...
      timeMeasured, TempMeasured, 'ok')
legend ('Exact', 'Measured')
title ('Measured and Exact Temperatures')
xlabel ('t (minutes)')
ylabel ('T ( Centigrade )')
disp ( ' ' )
```
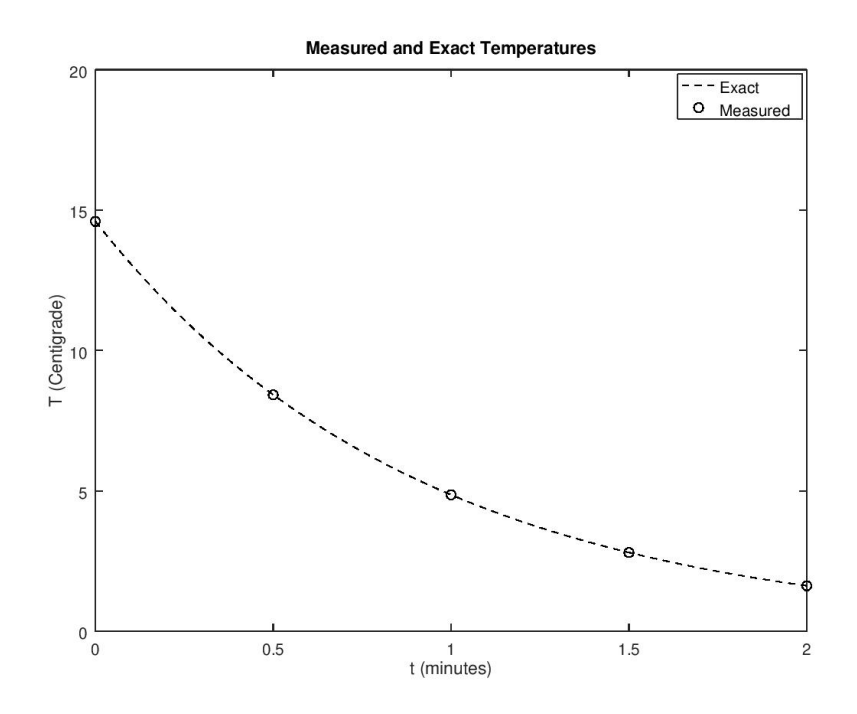

#### **Doing the interpolation**

We would now like to be able to evaluate the temperature at times in between the measured five times. This is called "interpolation".

For example, let's assume that we want to know the temperature at time 0.7, which is in between measured times 0.5 and 1.

Matlab provides interp1 or spline to find it.

```
% let's evaluate T at t = 0.7 using two different methodstime = 0.7TempLinear=interp1 ( timeMeasured , TempMeasured , time )
TempSpline=sp l ine ( timeMeasured , TempMeasured , time )
% two r e a s o n a b l e v al u e s , b u t wh ich one i s b e s t ???
TempExact=TempExactFun ( time )
disp ('For a nice smooth curve, spline interpolation is')
disp ('much more accurate than linear interpolation!')
e r r Li n e a r=abs ( TempLinear−TempExact )
e r r S p l i n e=abs ( TempSpline−TempExact )
disp ( ' ' )
```
 $time = 0.70000$ TempLinear  $= 6.9960$ 

```
TempSpline = 6.7513TempExact = 6.7600For a nice smooth curve, spline interpolation is
much more accurate than linear interpolation!
errLinear = 0.23601errSpline = 0.0086708
```
#### <span id="page-4-0"></span>**Compare the interpolations**

```
% f i n d t h e i n t e r p o l a t e d v a l u e s a t t h e p l o t t ime s
TempLinearPlot = \dotsinterp1(timeMeasured, TempMeasured, timePlot);
TempSplinePlot = ...spline (timeMeasured, TempMeasured, timePlot);
\% compare the interpolations in a plot
plot ( timePlot , TempExactPlot , '-k', ...
      timeMeasured, TempMeasured, 'ok',...
      timePlot, TempLinearPlot, 'r', ...timePlot, TempSplinePlot, 'b')
legend<sup>('Exact','Measured','Linear','Spline')</sup>
title ('Linear and Spline Interpolation')
\mathbf{xlabel} (\mathbf{t} (minutes)')
ylabel ('T ( Centigrade )')
% compare t h e _maximum_ d e v i a t i o n s
e r r Li n e a r Pl o t=max( abs ( TempLinearPlot−TempExactPlot ) )
e r r S p l i n e P l o t=max( abs ( TempSplinePlot−TempExactPlot ) )
disp ('The spline is everywhere much more accurate.')
disp ( ' ' )
```

```
errLinearPlot = 0.42108errSpline Plot = 0.017672The spline is everywhere much more accurate.
```
#### <span id="page-4-1"></span>**Extrapolation**

Suppose that the time at which we want to know the temperature is  $t = 5$ . This time is not inside the measured range from 0 to 2. If that happens, we talk about *extrapolation* instead of *interpolation*.

Extrapolation is much trickier than interpolation.

For that reason, interp1 refuses to do it unless you specify an additional "extrap" parameter. Function spline will do it as is.

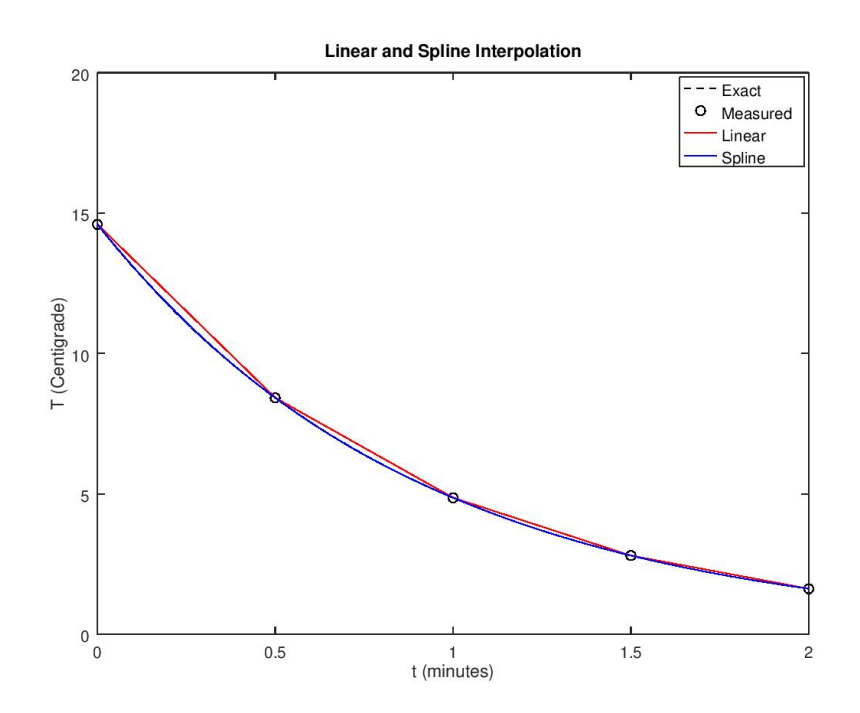

```
\% evaluate the values at t = 5\textrm{time}{=}5TempExact=TempExactFun ( time )
TempLinear=interp1(timeMeasured, TempMeasured, time,...
                     ' linear', 'extrap')
TempSpline=spline (timeMeasured, TempMeasured, time)
disp('Extrapolation is usually bad news!')
disp ( ' ' )
\% Note that both linear and spline values are bad, and
\% that the spline is much worse than linear. But both
```

```
time = 5TempExact = 0.059667TempLinear = -5.4600TempSpline = -14.700Extrapolation is usually bad news!
```
 $\%$  *values are useless.* 

# **SKIP: More on spline interpolation**

Often you would want your spline to satisfy end conditions. For example, you might want it to have given derivatives at the ends. Or be periodic. Given derivatives at the ends can be achieved using 'spline' if you add the desired two values to the function values list. For more complicated cases, consider function 'csape'.

# <span id="page-6-0"></span>**NOISY DATA**

What if the measured data have random errors? Suppose, for example, that the digital thermometer used to to measure the data only displays whole degrees C? Then the measured data:

Temperature:  $14.60 \t 8.42 \t 4.86 \t 2.80 \t 1.62$  Centigrade

become:

Temperature:  $15 \quad 8 \quad 5 \quad 3 \quad 2$  Centigrade

Then what happens to our interpolations?

```
\% correct the measured data list
TempMeasured=[15 8 5 3 2] ';
\% interpolate again at t = 0.7time = 0.7TempExact=TempExactFun ( time )
TempLinear=interp1 ( timeMeasured , TempMeasured , time )
TempSpline=spline (timeMeasured, TempMeasured, time)
disp ('Now the linear interpolation is actually better!');
e r r Li n e a r=abs ( TempLinear−TempExact )
e r r S p l i n e=abs ( TempSpline−TempExact )
\% compare the interpolations in a plot
TempLinearPlot = ...interp1 (timeMeasured, TempMeasured, timePlot);
TempSplinePlot = ...spline (timeMeasured, TempMeasured, timePlot);
plot ( timePlot , TempExactPlot , '-k', ...
     timeMeasured, TempMeasured, 'ok',...
     timePlot, TempLinearPlot, 'r', ...timePlot, TempSplinePlot, 'b')
legend ('Exact','Measured','Linear','Spline')
title ('Linear and Spline Interpolation, Noisy Data')
xlabel ('t (minutes)')
ylabel('T (Centigrade)')
```

```
% Because of the noise, the spline can be worse than
% l i n e a r . The s p l i n e may a l s o s t a r t o s c i l a t i n g i f t h i n g s
% g e t r e a l l y bad . Note t h e poor s l o p e o f t h e s p l i n e near
% t ime 2 . And exam ine your homework s o l u t i o n s .
\% compare the maximum deviations
e r r Li n e a r Pl o t=max( abs ( TempLinearPlot−TempExactPlot ) )
e r r S p l i n e P l o t=max( abs ( TempSplinePlot−TempExactPlot ) )
disp ('There is no longer a real difference in error.')
% The maximum d e v i a t i o n s are p r a c t i c a l l y s p e a k i n g t h e
% same. There is no longer a good reason to use spline
% i n t e r p o l a t i o n i n s t e a d o f t h e s im p l e r l i n e a r
% i n t e r p o l a t i o n .
disp ( ' ' )
```

```
time = 0.70000TempExact = 6.7600TempLinear = 6.8000TempSpline = 6.5300Now the linear interpolation is actually better!
errLinear = 0.040009errS p line = 0.22999errLinearPlot = 0.52550errSpline Plot = 0.44453There is no longer a real difference in error.
```
# <span id="page-7-0"></span>**SAVING AND RELOADING**

You can save all work space variables in a file lecture4.mat using the

save lecture4

command. Then next time, you can resume where you left off using the

load lecture4

command.

Some things you may want to remember for future use: First, to save only a few variables, you could use the save FILENAME VAR1 VAR2 ... command. Second, to read in data from an Excel spreadsheet, use the xlsread command. To write data to an Excel sheet, use writetable or xlswrite. Use "cell arrays" if not all data is numerical.

*% s e e what v a r i a b l e s are d e f i n e d %who % s ave them a l l in f i l e l e c t u r e 4 . mat*

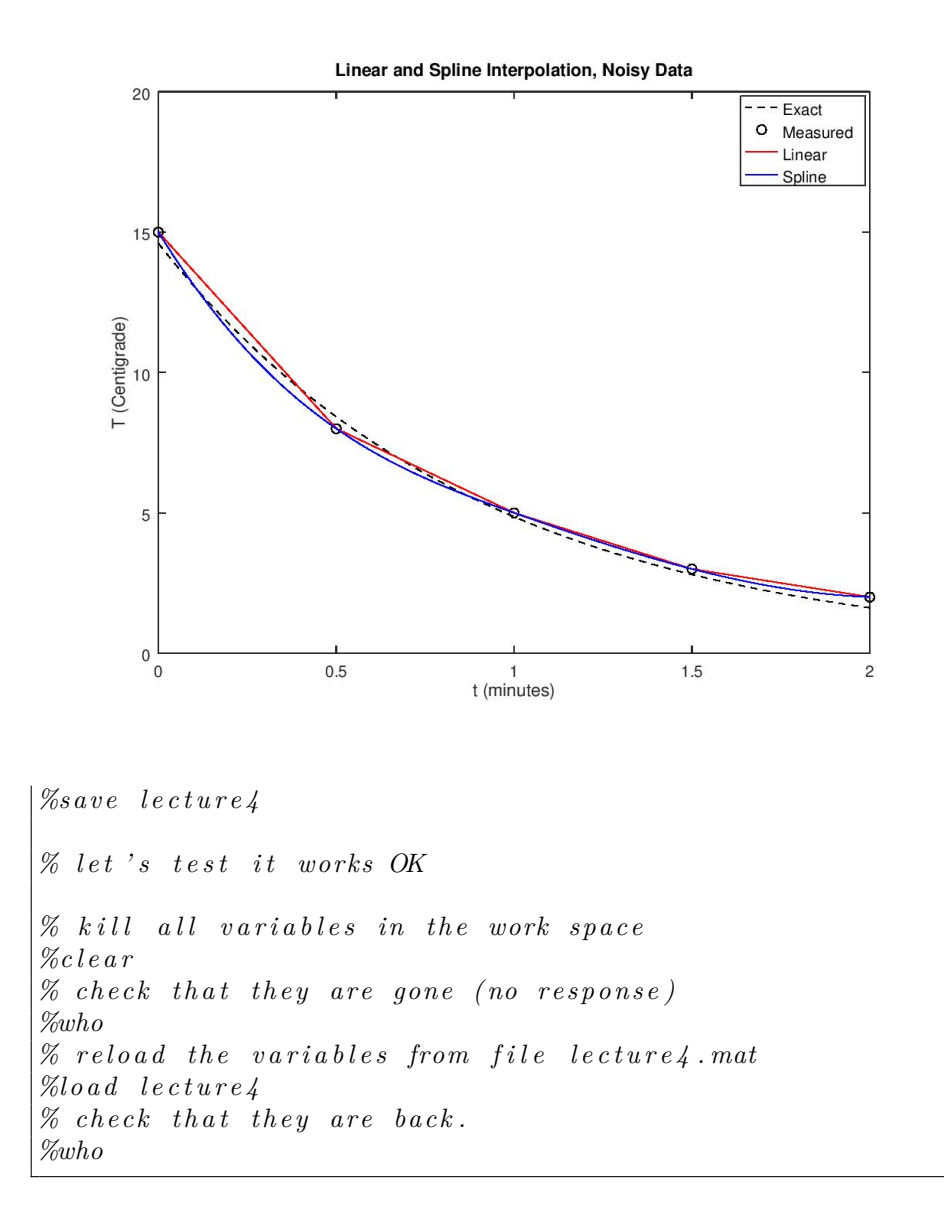

## <span id="page-8-0"></span>**CURVE FITTING**

Functions interp1 and spline reproduce the given measured data exactly. This was fine when the measured data were exact. However, the noisy measured data we are looking at now have *errors*. Functions interp1 and spline will reproduce these *errors* exactly too. And that is bad news because of course we do not want these errors.

So if we want something more accurate than interp1 and spline, we *must* drop the assumption that our interpolation reproduces all the measured data *exactly*. The interpolation we want should be *close* to the measured data, but it should not swing around wildly to go *exactly* through each measured point.

To prevent our interpolation from wildly swinging around, what we can do choose a relatively *simple* curve type. Then we can adjust that curve type to be *on average* as close as possible to the data points. This idea is called "curve fitting".

In particular, recall that the *exact* temperature curve is given by

$$
T_{\text{exact}} = 14.6 \exp(-1.1t);
$$

However, we are assuming that we do not know that. And given only our noisy data, there is *no way* to figure out that the above is the exact temperature. But suppose that we can guess (based on theoretical arguments not of importance here) that the desired temperature is of the form

$$
T = A \exp(Bt);
$$

Using that as the interpolating function, there is no possibility of wildly swinging about. And we can still choose values for the constants *A* and *B* that produce the best approximation to the measured data. This is sure to produce a better result than interp1 and spline.

Of course, the devil is in the details. In particular, how are you going to find the best *A* and *B*? You could select *A* and *B* to make the curve go exactly through two 2 of the 5 measured temperatures. But which 2? If you are very lucky you could get a quite good approximation that way. But if you are unlucky, you would get unnecessarily big errors.

It is a much better idea to use *all* 5 measured data you have, and make the curve approximate them *on average* as well as it can. Typically, numerical analysist take "on average" to mean that they make the *average square error* as small as possible. There are both theoretical and practical reasons to do that:

- 1. Theoretically, in simple cases where the errors are truly random, this gives the best approximation possible (according to mathematical statistics).
- 2. Practically, the mathematics of making the average *square* error as small as possible is a lot simpler than other possibilities (like making the maximum error as small as possible).

<span id="page-9-0"></span>We do not really need to worry about the latter anyway, as Matlab does that work for us. What we should get away with is that what we are going to do is popularly known as the "Method of Least Squares". (Though "Method of Least Average Square Error" would be more accurate.)

## **Fitting a line**

Finding the best exponential approximation of the form

$$
T = A \exp(Bt)
$$

is actually somewhat messy.

So, for now, we will restrict ourself to simpler approximations. And the simplest approximation possible is surely by a straight line,

$$
T = C_1 t + C_2;
$$

(call it TempLinFit in Matlab).

If we settle for that as the interpolating function, Matlab can help us by finding the "best" (in the least square sense) values for the coefficients  $C_1$  and  $C_2$  for us. All *we* need to do is use a function called polyfit (for "fit a polynomial") on the measured data. (Note that the straight line relationship above is a polynomial of degree 1, since the highest power of x is 1.)

And having found the coefficients  $C_1$  and  $C_2$  of the polynomial with polyfit, we can use another Matlab function, polyval (for "find values of a polynomial"), to evaluate the polynomial at whatever times we want.

Note some more important terminology that you will frequently encounter in interpolation. In particular, the expression for *T* above is *linear* in the coefficients  $C_1$  and  $C_2$  to find. That is unlike for the exponential fit, where the coefficient *B* was *inside an exponential*, and that was then *multiplied* by *A* to boot. If the approximate expression is linear in terms of the unknown coefficients, like the straight line above, numerical analysists speak of "linear regression". Like "method of least squares", "linear regression" is another term you should try to remember.

```
% f i n d t h e c o e f f i c i e n t s C1 and C2 o f t h e f i t t e d l i n e
n=1:
CoefLinFit=polyfit (timeMeasured, TempMeasured, n)
\% interpolate again at t = 0.7time = 0.7TempExact=TempExactFun ( time )
TempLinFit=polyval(CoefLinFit, time)
e r r L i n F i t=abs ( TempLinFit−TempExact )
disp('OOPS! That is horrible!')
\% let 's see the linear fit in a plot
TempLinFitPlot=polyval(CoefLinFit, timePlot);
plot ( timePlot , TempExactPlot , '-k', ...
     timeMeasured, TempMeasured, 'ok',...
     timePlot, TempLinFitPlot, 'y')legend ('Exact','Measured','Linear fit')
title ('Least-Square Approximation with a Line')
```

```
xlabel ('t (minutes)')
ylabel ('T ( Centigrade )')
% p r i n t t h e e r r o r
e r r L i n F i t P l o t=max( abs ( TempLinFitPlot−TempExactPlot ) )
disp ('That is horrible, but what do you expect?')
disp('Clearly no straight line could approximate')
\text{disp}(' the exact curve in this example well.')
disp ( ' ' )
```

```
CoefLinkit =-6.2000 12.8000
time = 0.70000TempExact = 6.7600TempLinFit = 8.4600errLinFit = 1.7000OOPS! That is horrible!
errLinFitPlot = 1.8000That is horrible, but what do you expect?
Clearly no straight line could approximate
the exact curve in this example well.
```
<span id="page-11-0"></span>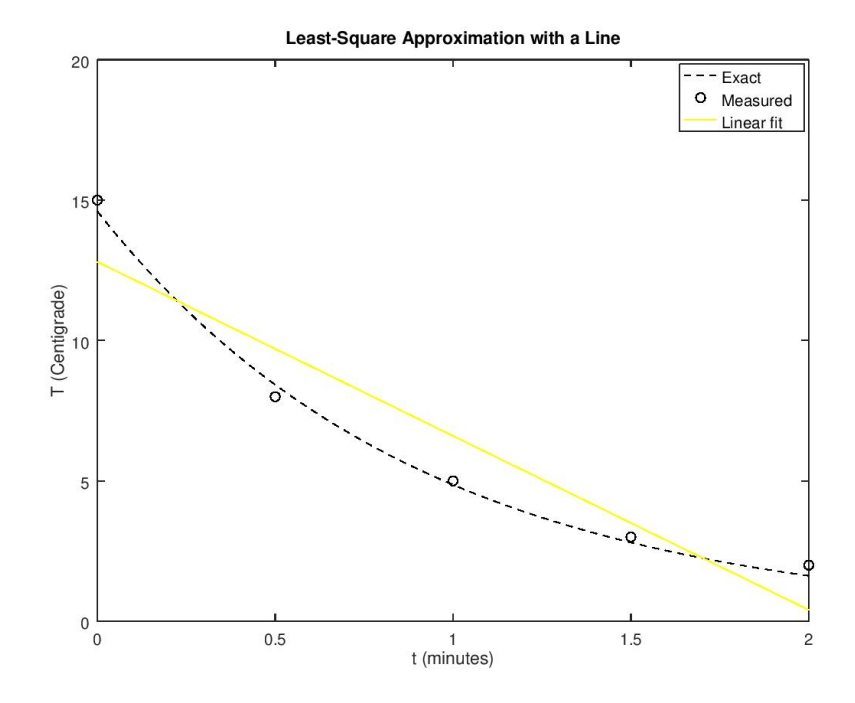

#### **Fitting a parabola**

We can improve things quite a lot by approximating with a quadratic polynomial, i.e. a parabola,

$$
T = C_1 t^2 + C_2 t + C_3;
$$

instead of a straight line.

We will call this TempParFit (parabolic Temperature fit) in Matlab.

```
% f i n d c o e f f i c i e n t s C1 , C2 , and C3
n=2;
CoefParFit=polyfit (timeMeasured, TempMeasured, n)
\% interpolate again at t = 0.7time = 0.7TempExact=TempExactFun ( time )
TempParFit=polyval(CoefParFit, time)
\text{disp}(' \text{That is much better than the linear fit.'})% let's see the quadratic fit in a plotTempParFitPlot=polyval(CoefParFit, timePlot);
plot ( timePlot , TempExactPlot , '-k', ...
     timeMeasured, TempMeasured, 'ok',...
     timePlot, TempParFitPlot, 'm')legend ('Exact','Measured','Quadratic fit')
title ( 'Least-Square Approximation with a Parabola ')
xlabel ('t (minutes)')
ylabel ('T ( Centigrade )')
disp('Not too bad.')
% p r i n t t h e e r r o r
e r rP a r Fi tPl o t=max( abs ( TempParFitPlot−TempExactPlot ) )
\text{disp}('But the maximum error, at t=2, is quite big.)disp ( ' ' )
```

```
CoefParFit =3. 7 1 4 3 −13.6286 1 4. 6 5 7 1
time = 0.70000TempExact = 6.7600TempParFit = 6.9371That is much better than the linear fit.
Not too bad.
errParFitPlot = 0.63942But the maximum error, at t=2, is quite big.
```
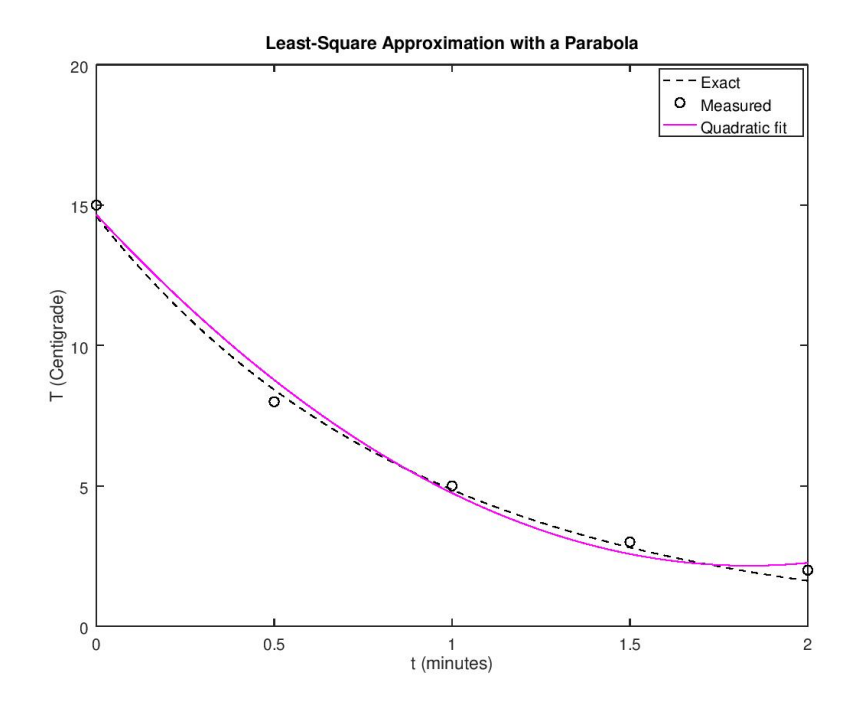

# **Fitting a quartic**

Let's try fitting with a quartic,

$$
T = C_1 t^4 + C_2 t^3 + C_3 t^2 + C_4 t + C_5;
$$

Note however, that now we are no longer *fitting*, but *interpolating*. With 5 unknown coefficients, the quartic can go through all 5 measured data points. This is usually a very bad idea.

In this particular case, the results below are much better than I expected. Fitting curves with too many coefficients can give very bad results. In this case the only real problem is the slope at  $t = 2$ . It might have been much worse.

The general rule of thumb is: Do not interpolate a polynomial of degree more than about the square root of the number of data points

Since we have  $5$  data points and  $sqrt(5)$  is about 2, we should not fit a polynomial of a degree greater than 2.

Exceptions confirm the rule.

 $%$  find the 5 coefficients  $n=4$ ; CoefQuartFit=polyfit(timeMeasured,TempMeasured,n)

```
\% interpolate again at t = 0.7time = 0.7TempExact=TempExactFun ( time )
TempQuartFit=polyval(CoefQuartFit, time)
e r rQ u a r tFi t=abs ( TempQuartFit−TempExact )
\% let 's see the quartic fit in a plot
TempQuartFitPlot=polyval(CoefQuartFit,timePlot);
plot ( timePlot , TempExactPlot , '-k', ...
     timeMeasured, TempMeasured, 'ok',...
     timePlot, TempQuartFitPlot, 'c')legend ('Exact', 'Measured', 'Quartic fit')
title ('Least-Square Approximation with a Quartic')
\mathbf{x}label (\mathbf{t} (minutes))
ylabel ('T ( Centigrade )')
% p r i n t t h e e r r o r
e r rQ u a r tFi tPl o t=max( abs ( TempQuartFitPlot−TempExactPlot ) )
disp ( ' ' )
```

```
CoefQuartFit =2.0000 -10.0000 19.5000 -21.5000 15.0000time = 0.70000TempExact = 6.7600TempQuartFit = 6.5552errQuartFit = 0.20479errQuantFitPlot = 0.47325
```
#### <span id="page-14-0"></span>**Extrapolation again**

We already saw that extrapolation, i.e. evaluating outside the given range is fraught with peril. Let's try the fitted polynomials now.

```
\% extrapolate again at t = 5time=5
TempExact=TempExactFun ( time )
TempLinear=interp1 (timeMeasured, TempMeasured, time,...
                     ' linear', 'extrap')
TempSpline=sp l ine ( timeMeasured , TempMeasured , time )
TempParFit=polyval(CoefParFit, time)
TempQuartFit=polyval(CoefQuartFit, time)
disp('Obviously, the extrapolated results are no good.')
disp ( ' ' )
```
 $time = 5$ 

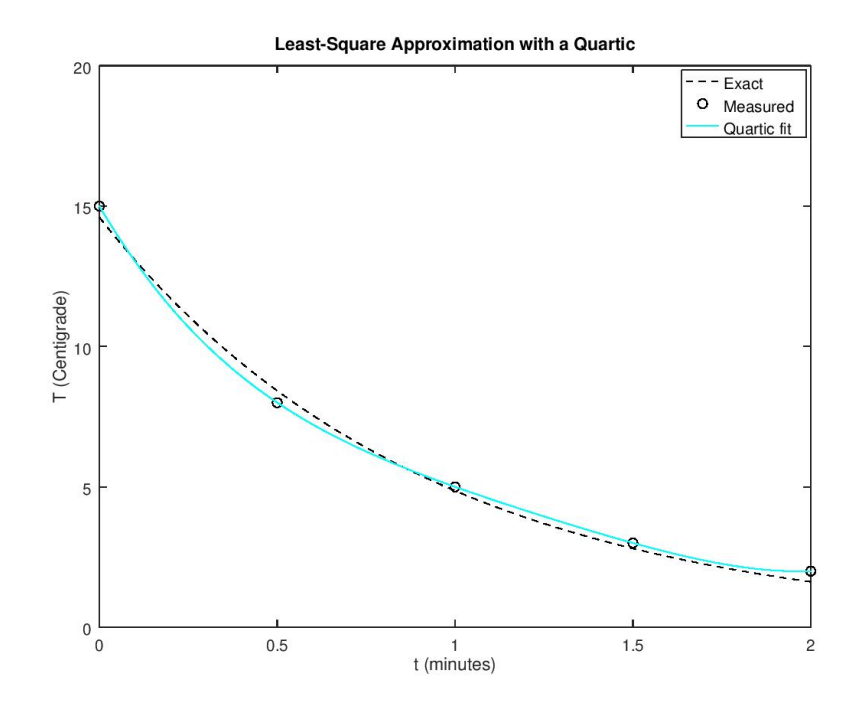

 $TempExact = 0.059667$ TempLinear  $= -4$ TempSpline = 59 TempParFit =  $39.371$  $TempQuarterit = 395.00$ Obviously, the extrapolated results are no good.

#### <span id="page-15-0"></span>**SKIP: Fitting an exponential**

According to the above, fitting a polynomial of at least quadratic degree worked reaonably well. But as noted earlier, it should be a much better idea to fit an exponential of the form

#### $T = A \exp(Bt)$

to our five data points. The reason is that the *exact* temperature is of the form above. You only need to get *A* (14.6) and *B* (−1.1) right, and you will get the right temperature, even in extrapolation.

The reason we did so far not try this is because the above expression is nonlinear in *A* and *B*. Then Matlab's polyfit function does not work.

However, we can apply a trick. If we take a natural logarithm of the expression above, we get:

$$
\ln(T) = \ln(A) + Bt
$$

Defining new variables as

$$
C_1 = B \qquad C_2 = \ln(A)
$$

this takes the form

$$
\ln(T) = C_1 t + C_2
$$

That is just fitting by a straight line, but for  $\ln(T)$  instead of *T*! The latter is not a problem; when we have  $T$ , we can find  $\ln(T)$  by just taking a logarithm. And when we have  $\ln(T)$ , we can find *T* by just taking an exponential. Below we try this out. Note that Matlab uses log for ln (and log10 for log).

```
\% create the measured ln(T) values
lnTempMeasured=log ( TempMeasured ) ;
% f i n d C1 and C2
n=1;
CoefExpFit=polyfit (timeMeasured, lnTempMeasured, n)
\% interpolate again at t = 0.7time = 0.7\% note the exp to convert ln(T) to TTempExpFit=exp(polyval(CoefExpFit, time))TempExact=TempExactFun ( time )
\% let 's see the exponential fit in a plot
TempExpFitPlot=exp(polyval(Coe fExpFit, timePlot));
plot (timePlot, TempExactPlot, ' : k', ...
     timeMeasured, TempMeasured, 'om',...
     timePlot, TempExpFitPlot, 'g')legend ('Exact', 'Measured', 'Exponential fit')
title ('Exponential least-square approximation')
xlabel ('t (minutes)')
ylabel( 'T ( Centigrade ) ')
errExpFitPlot=max(abs(TempExpFitPlot-TempExactPlot))
disp('A bit disappointing, maybe.')
disp ( ' ' )
% extrapolate again at t = 5time=5TempExact=TempExactFun ( time )
TempExpFit=\exp(\text{polyval}(\text{CoeffexpFit}, \text{time}))disp ( ' ' )
```
 $CoefExpFit =$  $-1.0021$  2.6399  $time = 0.70000$ TempExpFit =  $6.9475$ TempExact =  $6.7600$  $errExpFitPlot = 0.58869$ A bit disappointing, maybe.

 $time = 5$  $TempExact = 0.059667$ TempExpFit =  $0.093409$ 

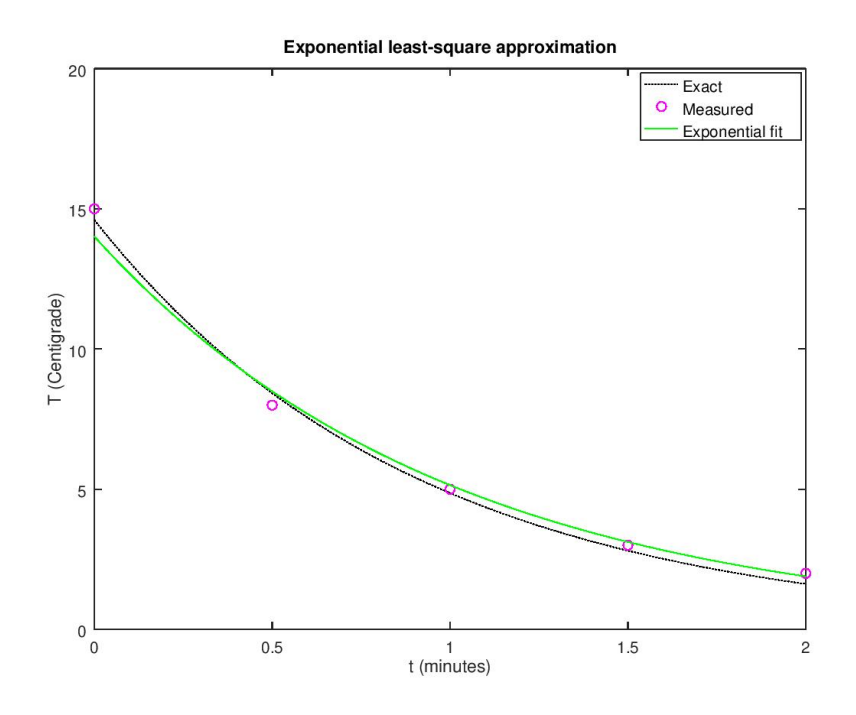

#### <span id="page-17-0"></span>**SKIP: More on the exponential fit**

The reason that the maximum error in the exponential fit is not much better than the quadratic one has to do with our manipulations. Since we changed unknowns to  $\ln(T)$ , Matlab is no longer making the average error in T as small as possible. It is now making the average error in  $\ln(T)$  as small as possible.

This can be good or bad, depending on conditions. The error in *T* is the "absolute" error in the temperature. The error in  $\ln(T)$  is the "relative" error in the temperature; the error relative to the magnitude of *T*. In other words,

the error in  $\ln(T)$  gives the percentage error in *T*. Sometimes you would rather have the relative error as small as possible, instead of the absolute error.

On the other hand, if we are really interested in getting the smallest absolute error, there is a trick. Note first that the intial temperature is about 6 times bigger than the final temperature. To force Matlab to give more attention to that larger value, we can put it inside the measured data lists 6 times. Similarly, the value at  $t = 0.5$  is about 3 times the final value and the one at  $t = 1$  about 2 times, So we place these data that many times in the measured data lists.

Another way to achieve a similar effect would be to concentrate the measurements near the start, where the temperature is largest. But we will assume that the available measurements are as given.

```
\% let 's check relative errors (note the ./)
RelErrParFit=max(...
    abs ( TempParFitPlot−TempExactPlot ) . / TempExactPlot )
RelErrExpFit=max ( . . .
    abs ( TempExpFitPlot−TempExactPlot ) . / TempExactPlot )
disp('The relative error is much better!')
% l e t s improve t h e a b s o l u t e e r r o r u s i n g t h e t r i c k now
timeMeasuredMod = ...
     [ 0 \ 0 \ 0 \ 0 \ 0 \ 0 \ 0 \ 0.5 \ 0.5 \ 0.5 \ 1 \ 1 \ 1.5 \ 2 ]TempMeasuredMod = ...[15 \t15 \t15 \t15 \t15 \t15 \t8 \t8 \t5 \t5 \t3 \t2];
lnTempMeasuredMod=log ( TempMeasuredMod ) ;
n=1;
CoefExpFitMod = ...p o ly f i t ( timeMeasuredMod , lnTempMeasuredMod , n )
\% interpolate again at t = 0.7time = 0.7TempExpFitMod=exp( polyval( CoefExpFitMod , time ) )
TempExact=TempExactFun ( time )
% compare t h e i n t e r p o l a t i o n s in a p l o t
TempExpFitModPlot=exp(polyval(CoefExpFitMod,timePlot));
plot (timePlot, TempExactPlot, ' : k', ...
      timeMeasured, TempMeasured, 'om',...
      timePlot, TempExpFitModPlot, 'c')
legend ('Exact', 'Measured', 'Modified exponential fit')
title ('Modified exponential least-square approximation')
\mathbf{xlabel} (\mathbf{t} (minutes)')
ylabel ('T ( Centigrade )')
disp('Not too bad.')
disp ( ' ' )
```

```
% compare t h e _maximum_ d e v i a t i o n s
errExpFitModPlot = ...max( abs ( TempExpFitModPlot−TempExactPlot ) )
disp ('The error is now much smaller than anything seen')
disp ('before. And we also follow the slope of the')
disp('exact curve very well.')
disp ( ' ' )
% extrapolate again at t = 5time=5
TempExact=TempExactFun ( time )
TempExpFit=\exp(\text{polyval}(\text{CoeffexpFit}, \text{time}))TempExpFitMod=exp( polyval( CoefExpFitMod , time ) )
\text{disp}(\text{'}\text{Not too bad.'})disp ( ' ' )
```

```
RelErrParFit = 0.39526RelErrExpFit = 0.16718The relative error is much better!
CoefExpFitMod =-1.0388 2.6746
time = 0.70000TempExpFitMod = 7.0102TempExact = 6.7600Not too bad.
```

```
errExpFitModPlot = 0.27342The error is now much smaller than anything seen
before. And we also follow the slope of the
exact curve very well.
```

```
time = 5TempExact = 0.059667TempExpFit = 0.093409TempExpFitMod = 0.080485Not too bad.
```
#### <span id="page-19-0"></span>**MORE MEASUREMENTS**

If we would measure a lot more points than the 5 we have, and the errors in these measurements would be random, we could get a much better approximation. Unfortunately, rounding of temperatures to whole degrees is **not** random. It creates a deterministic "staircase" of numbers. But we can try anyway. Note: We will cheat, and use the exact solution, which we are not supposed to know, to avoid doing and typing in 41 measurements.

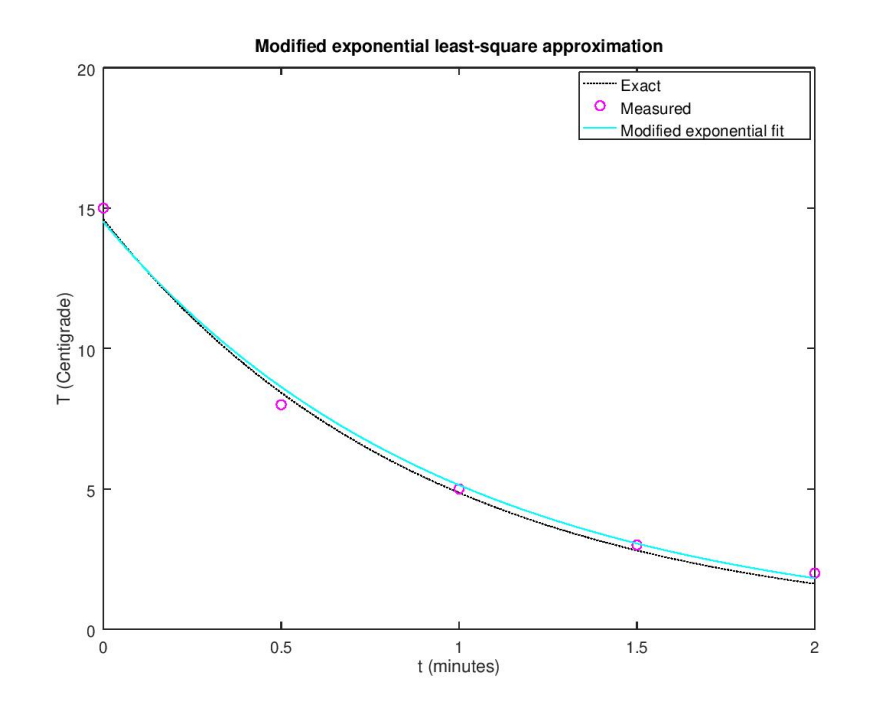

```
\% create the new 41 " measured" data
timeMeasured2=linspace (0,2,41);
% 'round' rounds to whole numbers
TempMeasured2=round( TempExactFun ( timeMeasured2 ) ) ;
\% use some more plot points now too
timePlot2=linspace(0,2,300);
TempExactPlot2=TempExactFun(intinePlot2);disp ( ' ' )
```
# <span id="page-20-0"></span>**Interpolation with more data**

Note that the interpolations do *not* improve if we use more noisy points.

```
\% compare the interpolations in a plot
TempLinearPlot2 = ...\text{interpl} (\text{timeMeasured2}, \text{TempMeasured2}, \text{timePlot2});
TempSplinePlot2 = ...spline (timeMeasured2, TempMeasured2, timePlot2);
plot(intimePlot2, TempExactPlot2, '-k', ...timeMeasured2, TempMeasured2, 'ok',...
```

```
timePlot2, TempLinearPlot2, 'r', ...
      timePlot2, TempSplinePlot2, 'b')
legend ('Exact', 'Measured', 'Linear', 'Spline')
title ('Linear and Spline Interpolation')
xlabel ('t (minutes)')
ylabel ('T ( Centigrade )')
disp ('Seems worse than before.')
disp ( ' ' )
% compare t h e _maximum_ d e v i a t i o n s
errLinearPlot
e r r Li n e a rPl o t 2=max( abs ( TempLinearPlot2−TempExactPlot2 ) )
e r r S p l i n e P l o t
e r r S p l i n e P l o t 2=max( abs ( TempSplinePlot2−TempExactPlot2 ) )
\text{disp}('Now the spline is worse that linear!)disp ( ' ' )
```
Seems worse than before.

```
errLinearPlot = 0.52550errLinearPlot2 = 0.48471errSpline Plot = 0.44453errSpline Plot2 = 0.55055Now the spline is worse that linear!
```
#### <span id="page-21-0"></span>**Quartic fit with more data**

```
% r e p e a t t h e q u a r t i c f i t
n=4;
CoefQuartFit2=polyfit(timeMeasured2,TempMeasured2,n)
\% compare the interpolations in a plot
TempQuartFitPlot2=polyval(CoefQuartFit2, timePlot2);
plot (timePlot2, TempExactPlot2, '-k', ...
     timeMeasured2, TempMeasured2, 'ok',...
     timePlot2, TempQuartFitPlot2, 'e)
legend ('Exact', 'Measured', 'Quartic fit')
title ( 'Least-Square Approximation with a Quartic')
xlabel ('t (minutes)')
ylabel ('T ( Centigrade )')
disp ('Over most of the range, this is much better than')
disp('the result for 5 measured values (which went')
disp('through all measured points).')
disp ( ' ' )
```
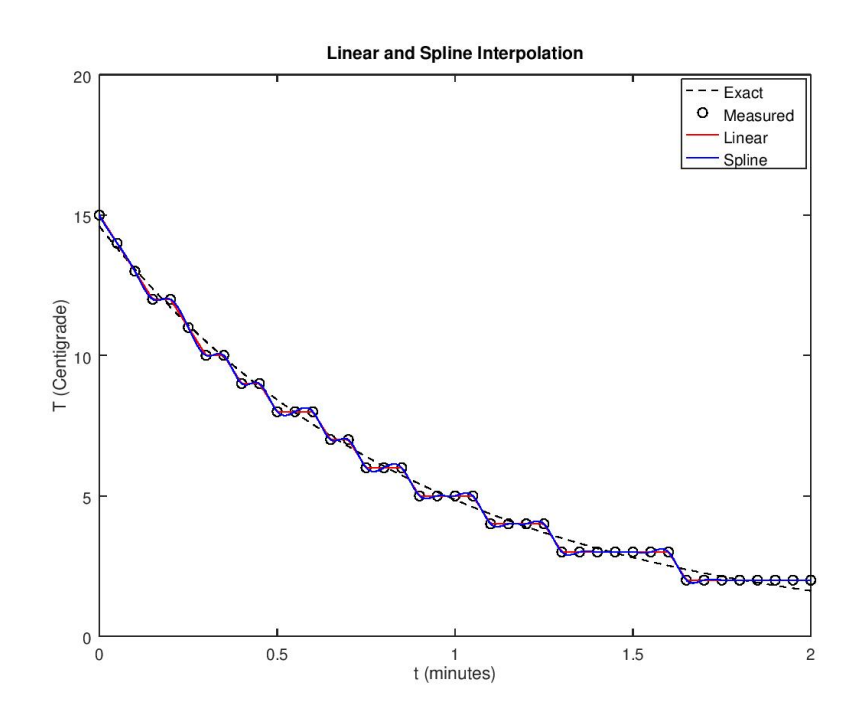

*% compare t h e \_maximum\_ d e v i a t i o n s* e r rQ u a r tFi tPl o t  $errQuantFitPlot2 = ...$ **max**( **abs** ( TempQuartFitPlot2−TempExactPlot2 ) ) disp ('The disappointing maximum error is due to the') disp('fact that the final "measured" points are all too") disp('high. Have a good look at the end of the graph!') **disp** ( ' ' )

#### $CoefQuartFit2 =$

 $1.2249 -6.0707 -13.1791 -18.2949 -14.8320$ Over most of the range, this is much better than the result for 5 measured values (which went through all measured points).

```
errQuantFitPlot = 0.47325errQuantFitPlot2 = 0.37455The disappointing maximum error is due to the
fact that the final "measured" points are all too
high. Have a good look at the end of the graph!
```
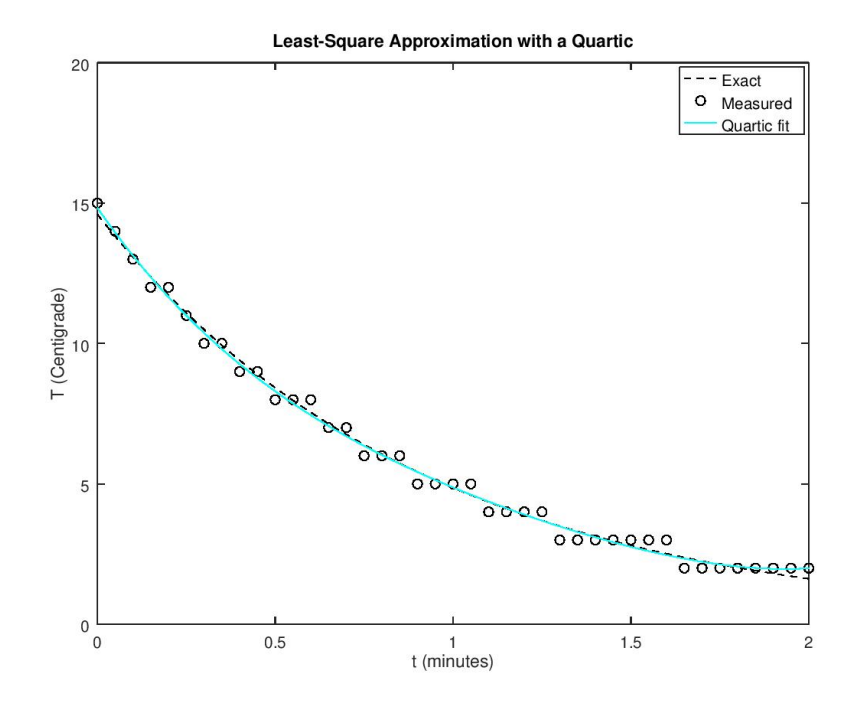

**SKIP: Exponential fit with more data**

```
% r e p e a t t h e e x p o n e n t i a l f i t
lnTempMeasured2=log ( TempMeasured2 ) ;
n=1;
CoefExpFit2=polyfit(timeMeasured2,lnTempMeasured2,n)
\% compare the interpolations in a plot
TempExpFitPlot2=exp(polyval(Coe fExpFit2, timePlot2));plot(intimePlot2, TempExactPlot2, ' : k', ...timeMeasured2, TempMeasured2, 'ok',...
     timePlot2, TempExpFitPlot2, 'g')
legend ('Exact', 'Measured', 'Exponential fit')
title ('Least-Square Approximation with an Exponential')
\mathbf{x}label (\mathbf{t} (minutes))
\mathbf{y}label ('T (Centigrade)')
disp ( ' ' )
% compare t h e _maximum_ d e v i a t i o n s
errExpFitPlot
errExpFitPlot2=max(abs(TempExpFitPlot2-TempExactPlot2))
disp('Clearly, that is quite good.')
```
**disp** ( ' ' )

 $CoefExpFit2 =$ <br>-1.0704 2.6558  $-1.0704$  $errExpFitPlot = 0.58869$  $errExpFitPlot2 = 0.36353$ 

Clearly, that is quite good.

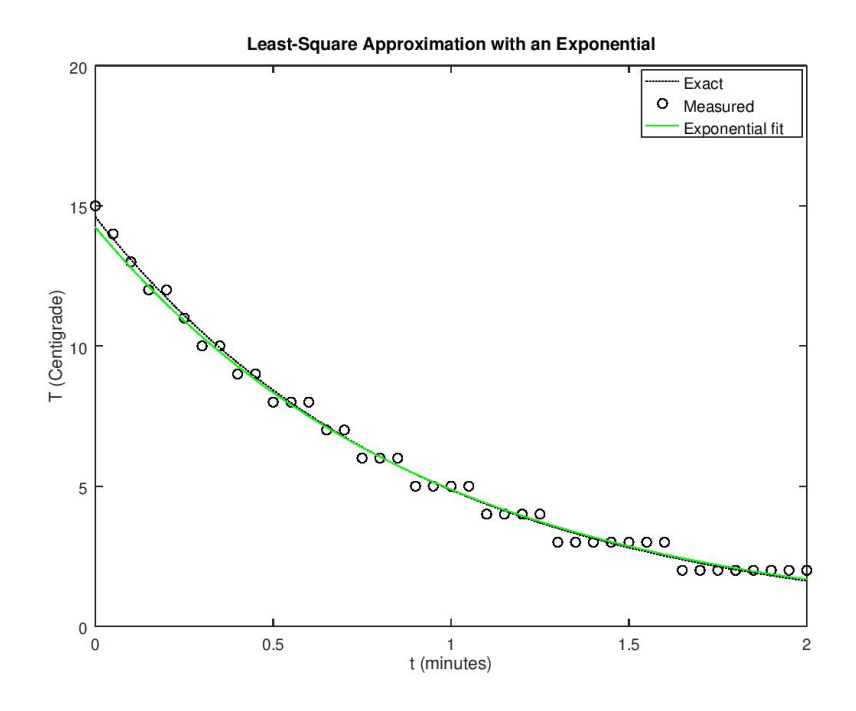

# <span id="page-24-0"></span>**INTEGRALS**

It is easy to do determined integrals, with given limits, using Matlab. Just use the integral function. (Octave still uses the old name quad.)

As an *example* (which you do not actually have to understand), suppose we want to know how much radiation  $q$  the bar in our example emits per unit surface area while cooling down. Assuming that the bar surface is perfectly black, the Stefan-Boltzmann law says that the radiation emitted per unit area and unit time is given by

$$
\dot{q} = \sigma T^4
$$
  $\sigma = 5.67037310^{-8}$  W/m<sup>2</sup>K<sup>4</sup>

where *T* is the *absolute* temperature in K (Kelvin) and  $\sigma$  is called the "Stefan-Boltzmann constant." To get the  $q$  we want, we need to integrate  $\dot{q}$  above from time 0 to time 2:

$$
q = \int_0^2 \sigma T^4 \,\mathrm{d} t
$$

If you do not understand why, that is OK. All you need to know is that

- 1. We want to do the integral above.
- 2. Since *T* above is in K, we must add  $T_0 = 273.15$  to our temperatures, which are in Centigrade. Also we need to insert a factor 60 to convert our times from minutes to seconds.
- 3. In Matlab integration is nowadays done by a function called integral. Octave still uses the old name quad.
- 4. Function integral (or quad) can only integrate *functions*. You *cannot* use it to integrate measured data or plot points! (There are different methods to do that, like "spline integration", but we do not cover those here.)

```
% the Stefan-Boltzmann constant in W/m<sup>^2</sup> K<sup>^</sup>4:
sigma =5.670373E−8;
% 0 d e g r e e s Ce n t ig r a de in Kelv in
T0 = 273.15;
```
#### <span id="page-25-0"></span>**The exact integral**

Let's find the exact integral first using our knowledge of Calculus I. To integrate

$$
q = \int_0^2 \sigma (A \exp(Bt) + T_0)^4 dt \qquad A = 14.6, B = -1.1
$$

with respect to time, change integration variable to  $u = A \exp(Bt)$  and take it from there.

```
\% names for the constants in TempExact = A exp (B t)
A = 14.6;
B=-1.1;
\% evaluate the start (t=0) and end (t=2) values of u
u1=A;
u2=A*exp(B*2);
\% evaluate the integral as found by calculus
```

```
qTrue=60∗sigma ∗ ( . . .
    1/4*(u2^4-u1^4) + ...4/3*T0*(u2^3-u1^3)+...3*T0^2*(u2^2-u1^2) + ...4*T0^{\sim}3*(u2-u1) + \dotsT0^4∗(log ( u2 )−log ( u1 ) ) ) /B;
fprint f('Truly exact: %.3 f\n', qTrue)
```

```
Truly exact: 41301.515
```
#### <span id="page-26-0"></span>**Numerical integrations**

Next let's use numerical integration, i.e. integral or quad, to find the integral. Note that there will be an error created by the numerical integration, even if we integrate the exact temperature.

We already noted before that integral or quad can only integrate a *function*. So typically, we will provide it an anonymous function of the time *t*, in

 $\mathcal{Q}(t)$  FUNCTION  $(\ldots, t, \ldots)$ 

notation, where t is the time and dots stand for other parameters of FUNCTION. Matlab functions that can be used to create FUNCTION are TempExactFun, interp1, spline, and polyval (after their other parameters have been found). Do not try to put in arrays (like ...Measured or ...Plot) except as parameters of these functions!

Note that **all** obtained values below will be pretty accurate:

```
Typically:
  Numerical errors tend to become less in integrals.
```

```
% t r y nume r ic al i n t e g r a t i o n o f t h e e x a c t tem pe r a t u re
qExact=60∗sigma ∗quad ( . . .
   \mathcal{Q}(t) (TempExactFun(t)+T0). \hat{=} 4, 0, 2);
fprintf ('Numerical integration: \% .3f Error: \% .1E\%)\cap ...
         qExact , abs ( qExact–qTrue ) / qTrue ∗100)
disp ('As shown, numerical integration for a smooth')
disp ('function like this will be very accurate.')
disp ( 'The error is smaller than the round-off. ')
% try numerical integration of the linear interpolation
qLine ar = 60∗sigma ∗quad (...
  \mathcal{Q}(t) (interp1(timeMeasured, TempMeasured, t)+T0). \hat{ }4, 0, 2);
fprintf ('Linear interpolation: %.3f Error: %.3f\%\m',...
         qLinear, abs ( qLinear –qTrue ) / qTrue ∗100 )
```
 $%$  try numerical integration of the spline interpolation

```
q S pli n e =60∗sigma ∗quad ( . . .
    \mathcal{Q}(t) (spline (timeMeasured, TempMeasured, t)+T0). \hat{ } 4, 0, 2);
fprint f('Splite interpolation: %.3f Error: %.3f% \n),...
            q Spline , abs ( q Spline –qTrue ) / qTrue ∗100 )
\% try numerical integration of the parabolic fit
qParFit=60∗sigma ∗quad (...
    \mathcal{Q}(t) (polyval(\text{CoeffPart}, t)+T0). \hat{=}4, 0, 2);
\textbf{fprint} f(' \text{Parabolic Fit}: \qquad \qquad \% .3 \text{ f Error}: \% .3 \text{ f}\% \text{Nn}', \ldotsqParFit , abs ( qParFit−qTrue ) / qTrue ∗1 0 0 )
% t r y nume r ic al i n t e g r a t i o n o f t h e q u a r t i c f i t
qQuartFit=60∗sigma ∗quad ( . . .
    \mathcal{Q}(t) (polyval(\text{Coeff}_\mathcal{Q}(t), \hat{I} + T0). \hat{I} + \hat{I}, 0, 2);
\textbf{fprint} f(' \text{Quartic Fit}: \qquad \qquad \% .3 \text{f Error}: \% .3 \text{f} \% \text{Nn}', \dotsqQuartFit , abs ( qQuartFit−qTrue ) / qTrue ∗1 0 0 )
disp ( ' ' )
```
Numerical integration: 41301.515 Error: 0.0E+00% As shown, numerical integration for a smooth function like this will be very accurate. The error is smaller than the round-off. Linear interpolation:  $41434.104$  Error:  $0.321\%$ Spline interpolation:  $41307.239$  Error:  $0.014\%$ Parabolic Fit: 41352.074 Error: 0.122% Quartic Fit: 41297.198 Error: 0.010%

#### <span id="page-27-0"></span>**SKIP: More on integration**

In this section we will show how the exponential curve fits work out. We will also show how you can integrate the polynomial fits *exactly* if you want. Not only does this eliminate all integration errors, however small, Matlab can also do it much more quickly. That could be important if you have to do a lot of these integrals. The trick is to use function polyint instead of integral or quad to do the integration.

```
% try numerical integration of the exponential fit
B=Coe fExpFit(1);ln A = CoefExpFit(2);
qExpFit=quad(@( t ) (exp(B∗ t+lnA )+T0 ) . ^ 4 , 0 , 2 ) ∗60∗ sigma ;
fprint f('Exponential Fit: %3f Error: %3f% \n<math>\setminus n</math>' . . . .qExpFit, abs ( qExpFit–qTrue ) / qTrue *100)
% t r y nume r ic al i n t e g r a t i o n o f t h e t r i c k e d one t o o
B=CoefExpFitMod(1);
ln A = CoefExpFitMod(2);
```

```
qExpFitMod=quad(@(t) (exp(B*t+lnA)+T0).^4,0,2)*60* sigma;
fprint f('Exponential Fit, Mod: %3f Error: %3f\%_n'. . . .qExpFitMod , abs ( qExpFitMod−qTrue ) / qTrue ∗1 0 0 )
```

```
% i n t e g r a t e t h e p a r a b o l i c f i t e x a c t l y now
\text{disp}('Exact integration of the parabolic fit:')% f i r s t c o n v e r t t h e p oly n om i al t o Kelv in by a d d ing T0
tempC=CoefParFit;
tempC (end)=tempC (end)+T0;
\% now square that polynomial twice to get T^2tempC=conv( tempC , tempC ) ;
tempC=conv( tempC , tempC ) ;
% f i n d t h e a n t i d e r i v a t i v e p oly n om i al u s i n g p o l y i n t
tempC = polyint (tempC);
% e v a l u a t e t h e i n t e g r a l be tween 0 and 2 w i t h t h a t
tempInt=polyval( tempC , 2 )−polyval( tempC , 0 ) ;
% add t h e rema in ing f a c t o r s
qParExact=tempInt ∗60∗ sigma ;
fprint f('Quadratic Fit, exact: %.3f Error: %.3f\% \n\eta \dotsqParExact , abs ( qParExact−qTrue ) / qTrue ∗1 0 0 )
\% integrate the quartic fit the same way
\textbf{disp}('Exact integration of the quartic fit:')% f i r s t c o n v e r t t h e p oly n om i al t o Kelv in by a d d ing T0
tempC=CoefQuartFit;tempC (end)=tempC (end)+T0;
\% now square that polynomial twice to get T^2tempC=conv( tempC , tempC ) ;
tempC=conv( tempC , tempC ) ;
% f i n d t h e a n t i d e r i v a t i v e p oly n om i al u s i n g p o l y i n t
tempC = polyint (tempC);
% e v a l u a t e t h e i n t e g r a l be tween 0 and 2 w i t h t h a t
tempInt=polyval( tempC , 2 )−polyval( tempC , 0 ) ;
% add t h e rema in ing f a c t o r s
qQuartExact=tempInt ∗60∗ sigma ;
fprintf \left( 'Quartic Fit, exact: %.3f Error: %.3f%%\n',...
          qQuartExact , abs ( qQuartExact−qTrue ) / qTrue ∗1 0 0 )
disp ( ' ' )
```
<span id="page-28-0"></span>Exponential Fit:  $41384.031$  Error:  $0.200\%$ Exponential Fit, Mod:  $41422.232$  Error:  $0.292\%$ Exact integration of the parabolic fit: Quadratic Fit, exact: 41352.074 Error: 0.122% Exact integration of the quartic fit: Quartic Fit, exact: 41297.198 Error: 0.010%

#### **DERIVATIVES**

Sometimes we are interested in the derivative of the quantity in question. In the present example, it is a measure of how much heat leaks out of the bar per unit time.

#### <span id="page-29-0"></span>**The exact derivative**

Since

$$
T_{\text{exact}} = A \exp(Bt)
$$
  $A = 14.6, B = -1.1$ 

its derivative is simply

$$
\frac{\mathrm{d}T_{\text{exact}}}{\mathrm{d}t} = BT_{\text{exact}} \qquad B = -1.1
$$

(That follows from differentiating the exponential using the chain rule.)

 $\%$  derivative of TempExact found analytically derTempExactPlot=−1.1∗TempExactPlot ;

#### <span id="page-29-1"></span>**Numerical differentiation**

For the linear, quadratic, and quartic fits, we can use the fact that Matlab function polyder will find the coefficients of the derivative polynomial for us. Then we can use our old faithful polyval to evaluate that derivative polynomial. In this section we will use these methods to find the derivative of the temperature at our plot points, and then plot the results. We will compare the quadratic for 5 noisy measurements and the quartic for 41.

Note that the results will be pretty bad.

```
Typically:
   Errors tend to become much worse in derivatives.
```
We will also plot the quartic for 41 noisy data points when the noise is random, rather than due to a systematic rounding error. This will allow the method of least squares to work like it is designed for. The results will be much better.

```
% d e r i v a t i v e o f t h e p a r a b o l i c f i t p oly n om i al
der CoefParFit=polyder (CoefParFit);
\% use it to evaluate the derivative at the plot points
derTempParFitPlot=polyval(derCoefParFit,timePlot);
% derivative of the quartic fit polynomial, 41 points
der CoefQuartFit2=polyder (CoefQuartFit2);
% use it to evaluate the derivative at the plot points
derTempQuartFitPlot2=polyval(der CoefQuartFit2, timePlot2);
```

```
% q u a r t i c f i t , 41 p o i n t s w i t h random e r r o r s
\mathbf{randn}("\mathbf{seed}", 9);
TempMeasured3 = ...TempExactFun (timeMeasured2) +0.25*randn (1,41);
n=4CoefQuartFit3=polyfit(timeMeasured2,TempMeasured3,n)
% derivative of the quartic fit polynomial, 41 points
der CoefQuartFit3=polyder (CoefQuartFit3);
% use it to evaluate the derivative at the plot points
derTempQuartFitPlot3=polyval(derCoefQuartFit3,timePlot2);
% p l o t i t
plot ( timePlot , derTempExactPlot , '—k', ...
     timePlot, derTempParFitPlot, 'm', ...
     timePlot2, derTempQuartFitPlot2, 'c', ...
     timePlot2, derTempQuartFitPlot3, 'g')axis (\begin{bmatrix} 0 & 2 & -20 & 0 \end{bmatrix})
\text{legend}('Exact',...' Quadratic fit, 5 noisy data points',...
        ' Quartic fit, 41 noisy data points',...
        'idem, but with *random* errors')
legend ('location','southeast')
title ('Comparison of Predicted First Derivatives')
\mathbf{xlabel} (\mathbf{t} (minutes)')
\mathbf{y} label (\text{d}T/\text{d}t (Centigrade/min) ')
disp ('The polynomial fit derivatives are pretty bad.')
disp ('The quartic is no better than the quadratic.')
disp ('However, if the noise is really random, the')
disp('quartic can become quite good for a lot of')
disp('data points.')
disp ( ' ' )
```

```
CoefQuartFit3 =
```
 $0.48051 -3.22981$  9.56650 −16.60748 14.70296 The polynomial fit derivatives are pretty bad. The quartic is no better than the quadratic. However, if the noise is really random, the quartic can become quite good for a lot of data points.

## <span id="page-30-0"></span>**SKIP: More on differentiation**

In this section we show the derivatives of the exponential fits obtained earlier. As expected, these are much more reasonable. Both the exponential fit for 41

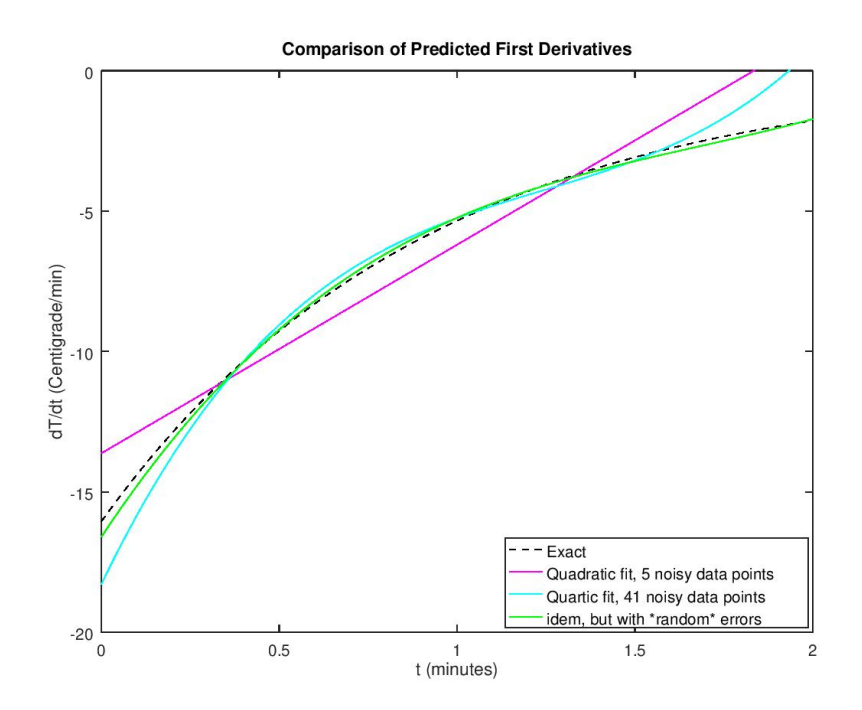

noisy measurements, as well as the modified fit for 5 noisy measurements are plotted.

How about the derivative of your beloved interpolated spline? Well, linear and spline interpolation are described by "piecewise polynomials": there is a different polynomial in each segment between measured points. The bad thing is that the idiots at MathWorks never defined a function to find the derivatives of piecewise polynomials. If you want the derivative of your spline, look for 'ppder' or 'ppdiff' provided by third parties, (where pp is an acronym for "piecewise polynomial".) Octave provides ppder. This is used below to plot the derivative of the spline with 5 exact measurements (pretty good). It is also used to plot the derivative of the spline with 41 noisy measurements (very bad).

Remember :

Spline differentiation might be good, but noisy data are a big problem.

Note added 9/22/2018: Matlab R2018b now seems to have fnder for derivatives (and fnint for integrals) of piecewise polynomials. Unfortunately, we are still using Matlab R2017b at the time of writing.

```
% d e r i v a t i v e s o f TempExpFit2
derTempExpFitPlot2=CoefExpFit2(1)*TempExpFitPlot2;
% p i e c e w i s e p oly n om i al c o e f f i c i e n t s o f t h e s p l i n e
```

```
ppSpline=spline (timeMeasured, TempExactFun (timeMeasured));
\% find the coeeficients of the derivative
derppSplitne=ppder(ppSplit);
\% evaluate at the plot points
derTempSplinePlot=ppval ( derppSpline , timePlot ) ;
% p i e c e w i s e p oly n om i al c o e f f i c i e n t s o f t h e s p l i n e
p p S pli n e 2=sp l ine ( timeMeasured2 , TempMeasured2 ) ;
\% find the coeeficients of the derivative
derppSpline2=ppder (ppSpline2);
\% evaluate at the plot points
derTempSplitnePlot2=ppval (derppSplitne2 , timePlot2 );% p l o t i t
plot (timePlot, derTempExactPlot, ': k', ...
      timePlot2, derTempExpFitPlot2, 'g', ...
     timePlot, derTempSplitnePlot, 'b', ...
     timePlot2, derTempSplinePlot2, 'm')
axis (\begin{bmatrix} 0 & 2 & -20 & 0 \end{bmatrix})
legend ('Exact',...
        ' Exponential fit, 41 noisy data points',...
        'Spline, 5 exact data points',...
        'Spline, 41 noisy data points')legend ('location','southeast')
title ('Comparison of predicted first derivative')
\mathbf{x}label (\mathbf{t} (minutes))
\mathbf{y}label (\mathrm{d}T/\mathrm{d}t (Centigrade/min)')
disp ('The exponential fit derivative is reasonable.')
disp ('The spline is good for exact data, but noisy')
disp('data can be a big problem.')
disp ( ' ' )
```
The exponential fit derivative is reasonable. The spline is good for exact data, but noisy data can be a big problem.

<span id="page-32-0"></span>**End lesson 3**

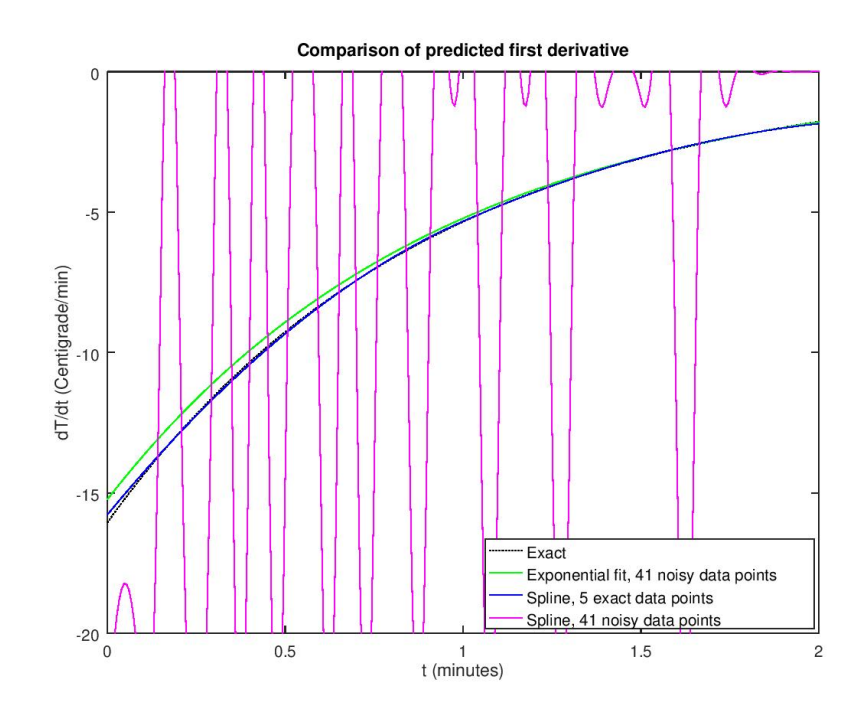